**SeeBeyond ICAN Suite** 

# **Cobol Copybook Converter User's Guide**

*Release 5.0.5 for Schema Run-time Environment (SRE)*

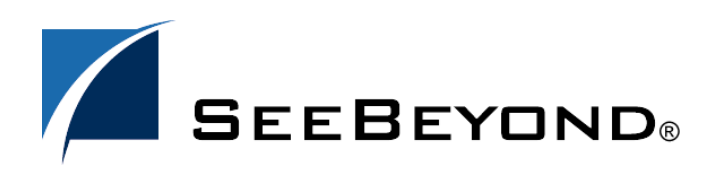

SeeBeyond Proprietary and Confidential

The information contained in this document is subject to change and is updated periodically to reflect changes to the applicable software. Although every effort has been made to ensure the accuracy of this document, SeeBeyond Technology Corporation (SeeBeyond) assumes no responsibility for any errors that may appear herein. The software described in this document is furnished under a License Agreement and may be used or copied only in accordance with the terms of such License Agreement. Printing, copying, or reproducing this document in any fashion is prohibited except in accordance with the License Agreement. The contents of this document are designated as being confidential and proprietary; are considered to be trade secrets of SeeBeyond; and may be used only in accordance with the License Agreement, as protected and enforceable by law. SeeBeyond assumes no responsibility for the use or reliability of its software on platforms that are not supported by SeeBeyond.

SeeBeyond, e\*Gate, e\*Way, and e\*Xchange are the registered trademarks of SeeBeyond Technology Corporation in the United States and/or select foreign countries. The SeeBeyond logo, SeeBeyond Integrated Composite Application Network Suite, eGate, eWay, eInsight, eVision, eXchange, eView, eIndex, eTL, ePortal, eBAM, and e\*Insight are trademarks of SeeBeyond Technology Corporation. The absence of a trademark from this list does not constitute a waiver of SeeBeyond Technology Corporation's intellectual property rights concerning that trademark. This document may contain references to other company, brand, and product names. These company, brand, and product names are used herein for identification purposes only and may be the trademarks of their respective owners.

© 2005 SeeBeyond Technology Corporation. All Rights Reserved. This work is protected as an unpublished work under the copyright laws.

**This work is confidential and proprietary information of SeeBeyond and must be maintained in strict confidence.**

Version 20050406085052.

# **Contents**

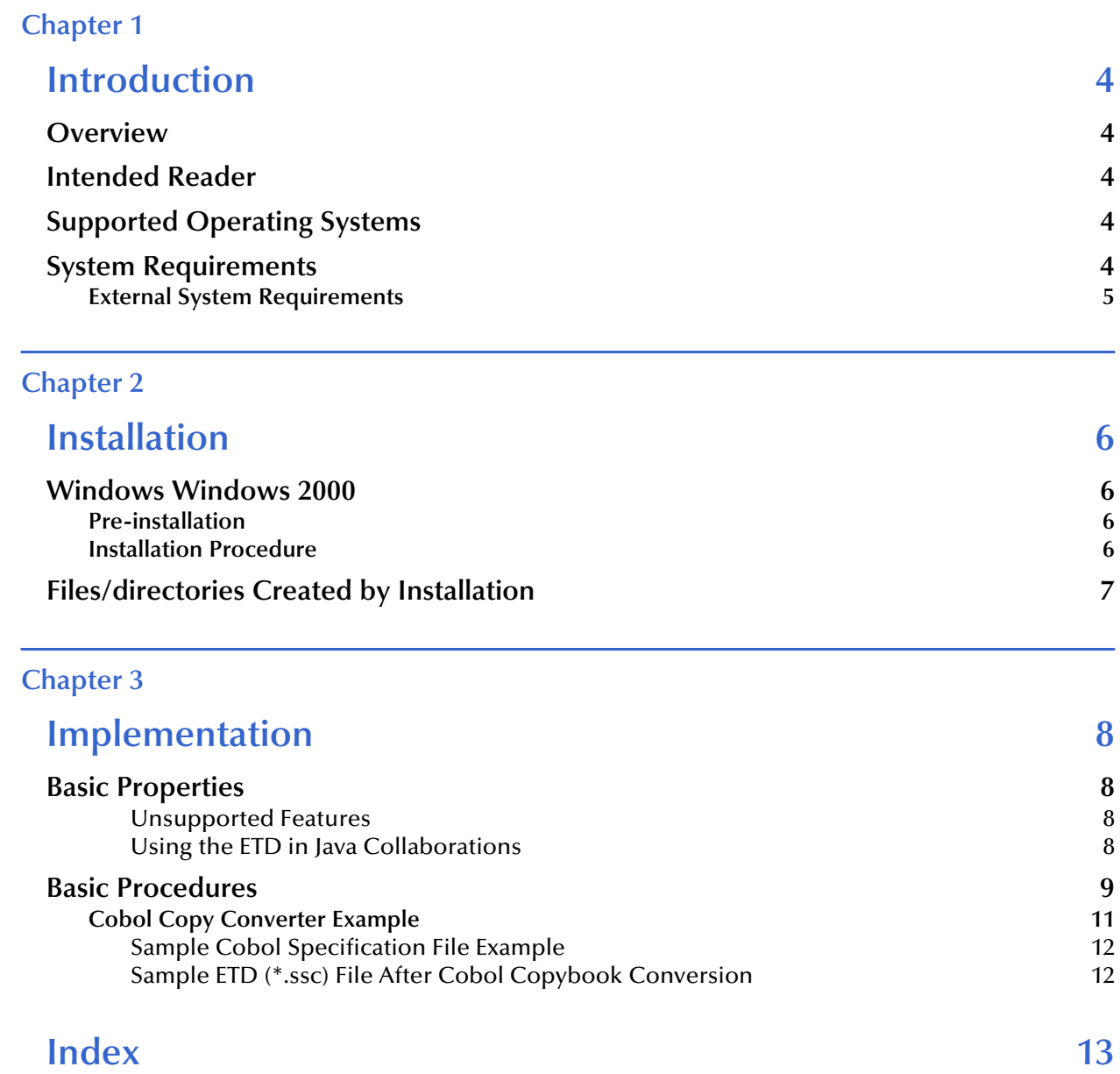

# **Chapter 1**

# <span id="page-3-1"></span><span id="page-3-0"></span>**Introduction**

<span id="page-3-6"></span>This chapter introduces you to the Cobol Copybook Converter User's Guide.

#### <span id="page-3-2"></span>1.1 **Overview**

The Cobol Copybook Converter is a feature of the SeeBeyond Technology Corporation™ (SeeBeyond™) e\*Gate Integrator system and is used to convert Cobol Copybook files into e\*Gate Event Type Definition (ETD) files.

# <span id="page-3-7"></span><span id="page-3-3"></span>1.2 **Intended Reader**

<span id="page-3-8"></span>The reader of this guide is presumed to be a developer or system administrator with responsibility for maintaining the e\*Gate system, to have expert-level knowledge of Windows 2000 operations and administration, and to be thoroughly familiar with Windows-style GUI operations.

# <span id="page-3-4"></span>1.3 **Supported Operating Systems**

The Cobol Copybook Converter is available on the following operating systems:

- Windows 2000, Windows XP, and Windows Server 2003
- Japanese Windows 2000, Windows XP, and Windows Server 2003
- Korean Windows 2000, Windows XP, and Windows Server 2003

# <span id="page-3-5"></span>1.4 **System Requirements**

To use the Cobol Copybook Converter, you need the following:

- An e\*Gate Participating Host.
- A TCP/IP network connection.

<span id="page-4-1"></span>10 MB free disk space for executable, configuration, library, and script files.

# <span id="page-4-0"></span>1.4.1 **External System Requirements**

The Cobol Copybook Converter supports the following external systems:

ICL Copybooks

# **Chapter 2**

# <span id="page-5-1"></span><span id="page-5-0"></span>**Installation**

<span id="page-5-6"></span><span id="page-5-5"></span>This chapter explains how to install the Cobol Copybook Converter.

# <span id="page-5-2"></span>2.1 **Windows Windows 2000**

#### <span id="page-5-3"></span>2.1.1 **Pre-installation**

- Exit all Windows programs before running the setup program, including any anti-virus applications.
- You must have Administrator privileges to install this product.

### <span id="page-5-4"></span>2.1.2 **Installation Procedure**

#### **To install the Cobol Copybook Converter on Windows NT or Windows 2000:**

- **1** Log in on the workstation on which you want to install the Cobol Copybook Converter.
- **2** Insert the installation CD-ROM into the CD-ROM drive.
- **3** If the CD-ROM drive's "Autorun" feature is enabled, the setup application should launch automatically. Otherwise, use Windows Explorer or the Control Panel's **Add/Remove Applications** feature to launch the file **setup.exe** on the CD-ROM drive.
- **4** The InstallShield setup application will launch. Follow the on-screen instructions until you come to the Select Components screen.
- **5** Check the box labelled **Add-ons**. Then, follow the on-screen instructions to install the product.
- *Note: Be sure to install all of the files in the suggested "client" installation directory. The installation utility detects and suggests the appropriate installation directory. Unless you are directed to do so by SeeBeyond support personnel, do not change the suggested "installation directory" setting.*

# <span id="page-6-0"></span>2.2 **Files/directories Created by Installation**

The Cobol Copybook Converter installation process installs the files shown in [Table 1](#page-6-1)  below within the e\*Gate directory tree. Files are installed within the **egate\client** tree on the Participating Host and committed to the **default** schema on the Registry Host.

#### <span id="page-6-3"></span><span id="page-6-2"></span>**Table 1** Files Created by Installation

<span id="page-6-1"></span>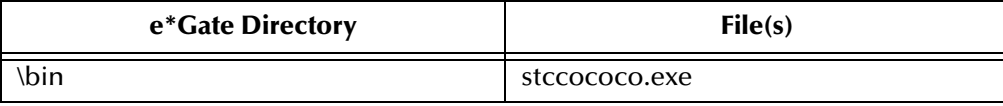

### **Chapter 3**

# <span id="page-7-1"></span><span id="page-7-0"></span>**Implementation**

<span id="page-7-7"></span>The Cobol Copybook Converter is a build tool that takes a Cobol copybook specification file as input and creates an Event Type Definition (ETD) file, that is, an **\*.ssc** file.

### <span id="page-7-2"></span>3.1 **Basic Properties**

The Cobol Copybook Converter has the following basic properties:

- You may run this command via the ETD Editor or from the command line.
- <span id="page-7-5"></span> The system presents the copybook specification to the Cobol Copybook Converter in a flat file. The converter feature uses the 01 segment of the Cobol copybook as the root node of the ETD.

For example, if you are using a CICS e\*Way, after you have generated an ETD file, the e\*Gate system can populate the file and present it into the COMM AREA for CICS calls. Similarly, the system can parse the output COMM AREA from CICS into ETDs created by the Cobol Copybook Converter feature.

*Note: The Cobol Copybook Converter must have valid Cobol syntax to complete an accurate conversion.*

#### <span id="page-7-3"></span>**Unsupported Features**

<span id="page-7-10"></span>The following Cobol Copybook features are not supported by the Cobol Copybook Converter:

- <span id="page-7-6"></span> **Cobol Copy Statements** – Cobol copy statements that are imbedded within the Cobol Copybook are not supported.
- <span id="page-7-9"></span><span id="page-7-8"></span> **Usage Pointer** – Usage pointer statements are not supported. To accommodate these elements, you must change the statement to **PIC X(4)**. The Cobol Copybook Converter will interpret this and create a node of the correct length with the subsequent nodes as siblings instead of child nodes.

#### <span id="page-7-4"></span>**Using the ETD in Java Collaborations**

The ETDs generated by the Cobol Copybook Converter are intended to be used with Collaboration Rules Scripts created by the Monk Collaboration Rules Editor. However, these ETD files (**.ssc**) can be converted into Java Event Type Definitions (**.xsc**) by using the Java ETD Editor's SSC Wizard. For information on using the SSC Wizard, see the *e\*Gate Integrator User's Guide*.

# <span id="page-8-0"></span>3.2 **Basic Procedures**

You may access the Cobol Copybook Converter feature via the ETD Editor. Use the procedure below to create an ETD based on the data your installation requires.

*Note: The GUI version of the Cobol Copybook Converter is not available under the Korean versions of Windows NT and Windows 2000. For information on the command-line version of the Cobol Copybook Converter, see [page 11.](#page-10-1)*

#### <span id="page-8-1"></span>**To create ETD files using the ETD Editor:**

**1** On the ETD Editor window's Toolbar, click **Build**.

The first **Build an Event Type Definition** dialog box appears (see below).

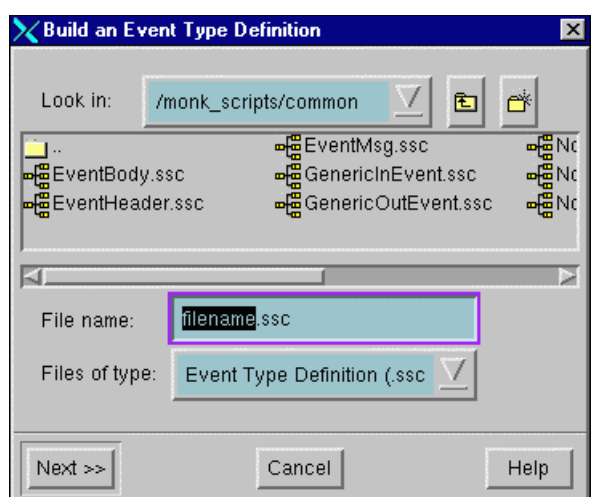

- **2** In the **File name** box, type the name of the ETD file you wish to build. *Do not specify any file extension*. The Editor supplies the **\*.ssc** extension for you.
- **3** Under **Files of type**, leave **Event Type Definition** selected.
- **4** Click **Next**.

The second **Build an Event Type Definition** dialog box appears (see below).

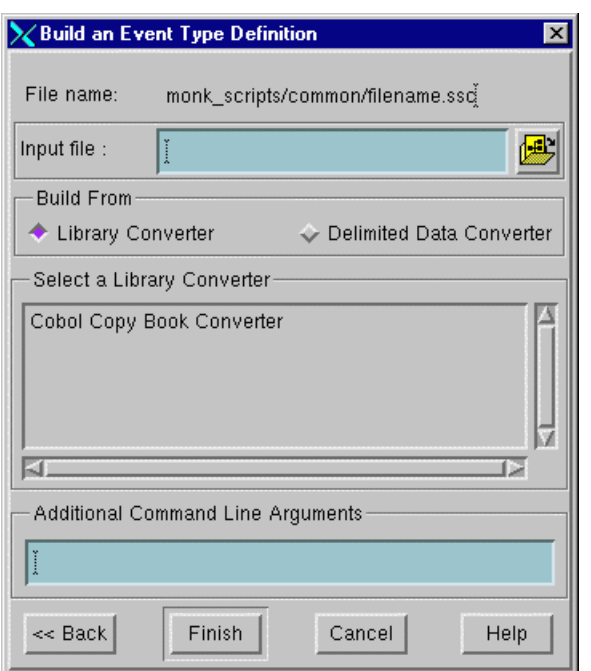

- **5** Enter the **Input file** name and path—use the browse button to find the correct path.
- **6** Under **Build From**, select **Library Converter**.
- **7** Under **Select a Library Converter**, select **Cobol Copy Book Converter**.
- **8** Click **Finish**.

The dialog box closes, and the new ETD appears in the Workspace pane of the ETD Editor window. The conversion process is automatic.

**9** Click **Save** to save the new ETD.

#### <span id="page-10-2"></span><span id="page-10-1"></span>**To create ETD files using the command line:**

To run the Cobol Copybook Converter from the command line, as a batch utility, enter:

<span id="page-10-4"></span>stccococo [-I] [-d] [-nls] -i *<copybook\_file> <etd>*.ssc

The following table explains these command options:

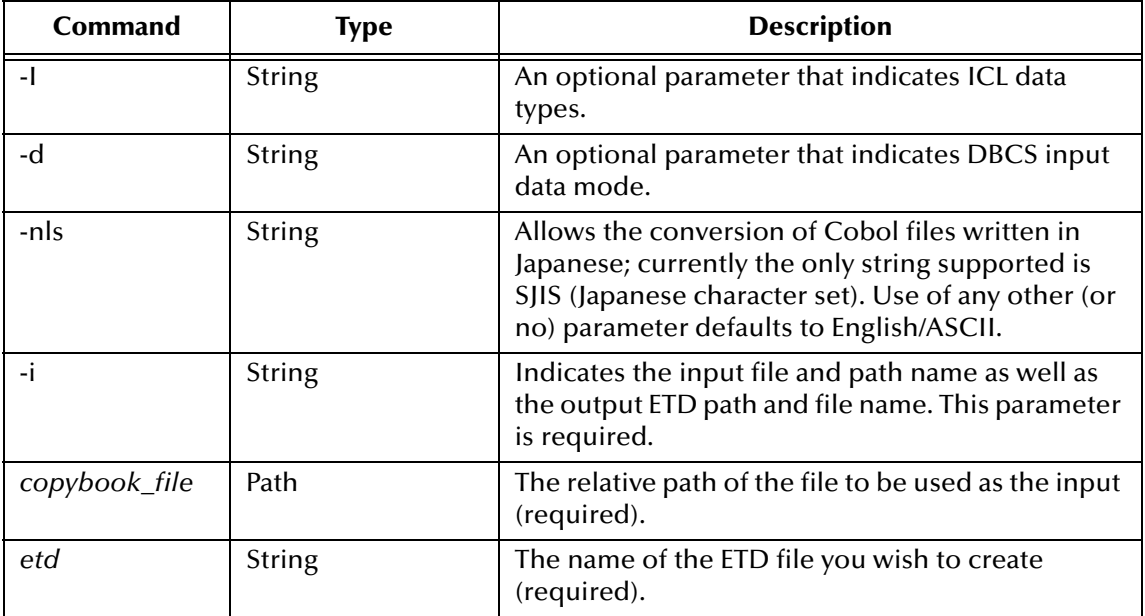

*Note: If you enter stccococo -h at the command line, seeking help, you get the following message:*

#### *USAGE: stccococo [-I] [-d] [-c control [-s section]] [-nls <Character Set>] -i copybook\_file <etd>.ssc -I indicates ICL data origin -d indicates DBCS mode*

*Ignore references to the -c and -s switches. They are for future use only and do not operate in the current system.*

# <span id="page-10-3"></span><span id="page-10-0"></span>3.2.1 **Cobol Copy Converter Example**

The following page shows before and after examples of a Cobol copybook specification file (which was the input) and the ETD (**\*.ssc**) file after the conversion.

### <span id="page-11-0"></span>**Sample Cobol Specification File Example**

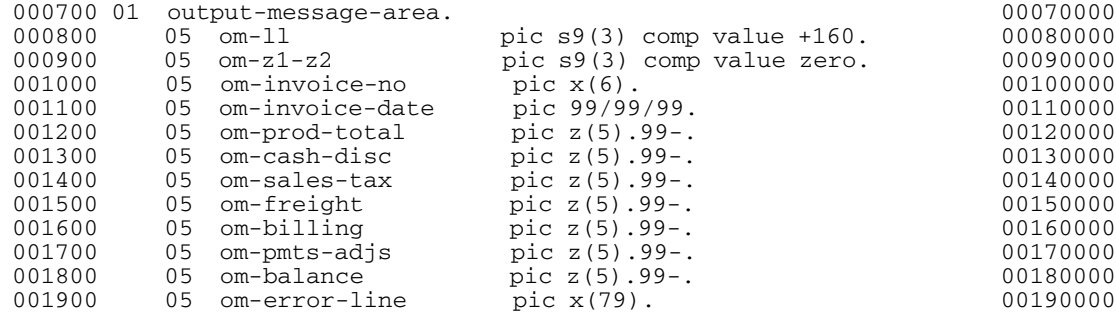

# <span id="page-11-1"></span>**Sample ETD (\*.ssc) File After Cobol Copybook Conversion**

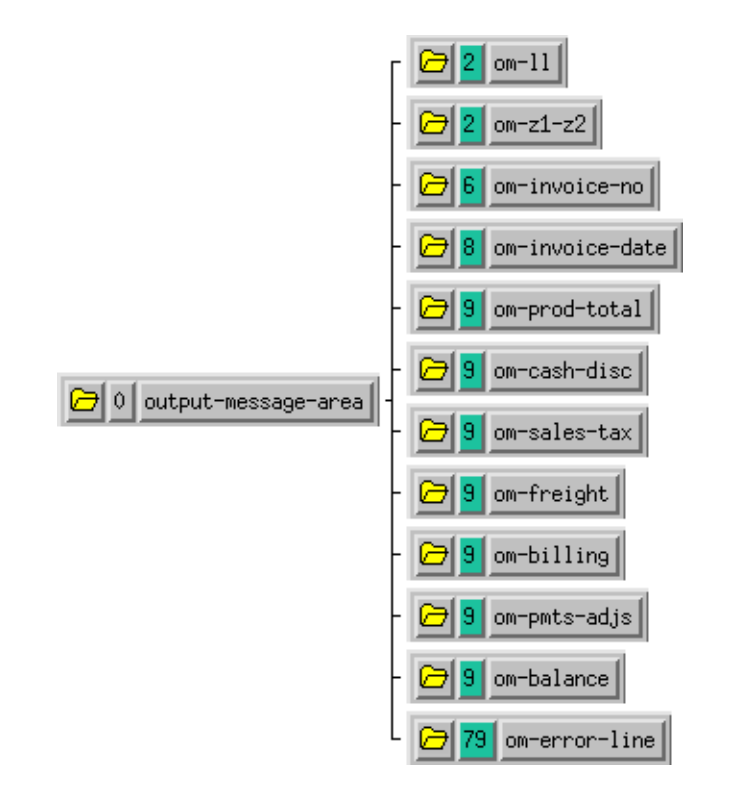

# <span id="page-12-0"></span>**Index**

#### **B**

building an ETD command line operations **[11](#page-10-2)** GUI operations **[9](#page-8-1)**

### **C**

CICS **[8](#page-7-5)** COMM AREA **[8](#page-7-5)** Cobol Copy Converter example **[11](#page-10-3)** Cobol Copy statements **[8](#page-7-6)** Cobol Copybook Converter overview **[4](#page-3-6)** COMM AREA **[8](#page-7-5)**

#### **F**

files and directories **[7](#page-6-2)**

#### **I**

ICL Copybooks **[5](#page-4-1)** implementation **[8](#page-7-7)** installation **[6](#page-5-5)** Windows 2000 **[6](#page-5-5)** Windows NT **[6](#page-5-5)** intended reader **[4](#page-3-7)**

#### **O**

operating systems **[4](#page-3-8)** international **[4](#page-3-8)** overview, Cobol Copybook Converter **[4](#page-3-6)**

#### **P**

PIC X(4) **[8](#page-7-8)** platform support **[4](#page-3-8)**

#### **R**

requirements **[4](#page-3-8)**

# **S**

statements Cobol Copy **[8](#page-7-6)** usage pointer **[8](#page-7-9)** stccococo.exe **[7](#page-6-3)**, **[11](#page-10-4)** system requirements **[4](#page-3-8)** external system **[5](#page-4-1)**

### **U**

unsupported features **[8](#page-7-10)** usage pointer statements **[8](#page-7-9)**

#### **W**

Windows 2000 **[4](#page-3-6)**, **[6](#page-5-6)** Windows NT **[4](#page-3-6)**, **[6](#page-5-6)**